# **Klipp och klistra**

- Används för att flytta på text.

### **Markera en hel rad**

För ut markören framför texten, åt vänster så får ni följande utseende på markören och då klicka ni till och då har ni markerat hela raden.

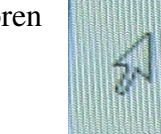

#### **Markera ett ord**

Det gör ni genom att dubbelklicka på ordet.

#### **Markera delar av ord**

- 1. För upp markören till ordet och tryck ned vänster musknapp och dra markören i sidled.
- 2. För upp markören till ordet och tryck ned vänster musknapp och klicka på piltangenterna.

### **Markera flera rader**

Ni gör på samma sätt som när ni gjorde när ni, markerade en hel rad, men ni för även musen uppåt eller nedåt.

## **Klipp ut**

- 1. Markera Ctrl + X (tänk på en sax)
- 2. Markera Höger klicka klipp ut
- 3. Markera Knapp klipp ut (sax)
- 4. Markera Meny Redigera klipp ut (sax)

## **Klistra in**

- 1. Positionera (ställ er rätt) Ctrl + V
- 2. Positionera Höger klicka klistra in
- 3. Positionera Knapp Klistra in
- 4. Positionera Meny Redigera Klistra in

# **Kopiera**

- Används när man vill ha flera likadana objekt ex. bilder, ord etc.
- Observera att kopiera används tillsammans med klistra in.
- Efter att man har kopierat något objekt så kan man klistra in objektet obegränsat antal ggr.

### **Kopiera**

- 1. Markera ord Ctrl + C (*samt Klistra in)*
- 2. Markera Höger klicka Kopiera.
- 3. Markera Knapp Kopiera (två blad)
- 4. Markera Meny Redigera Kopiera